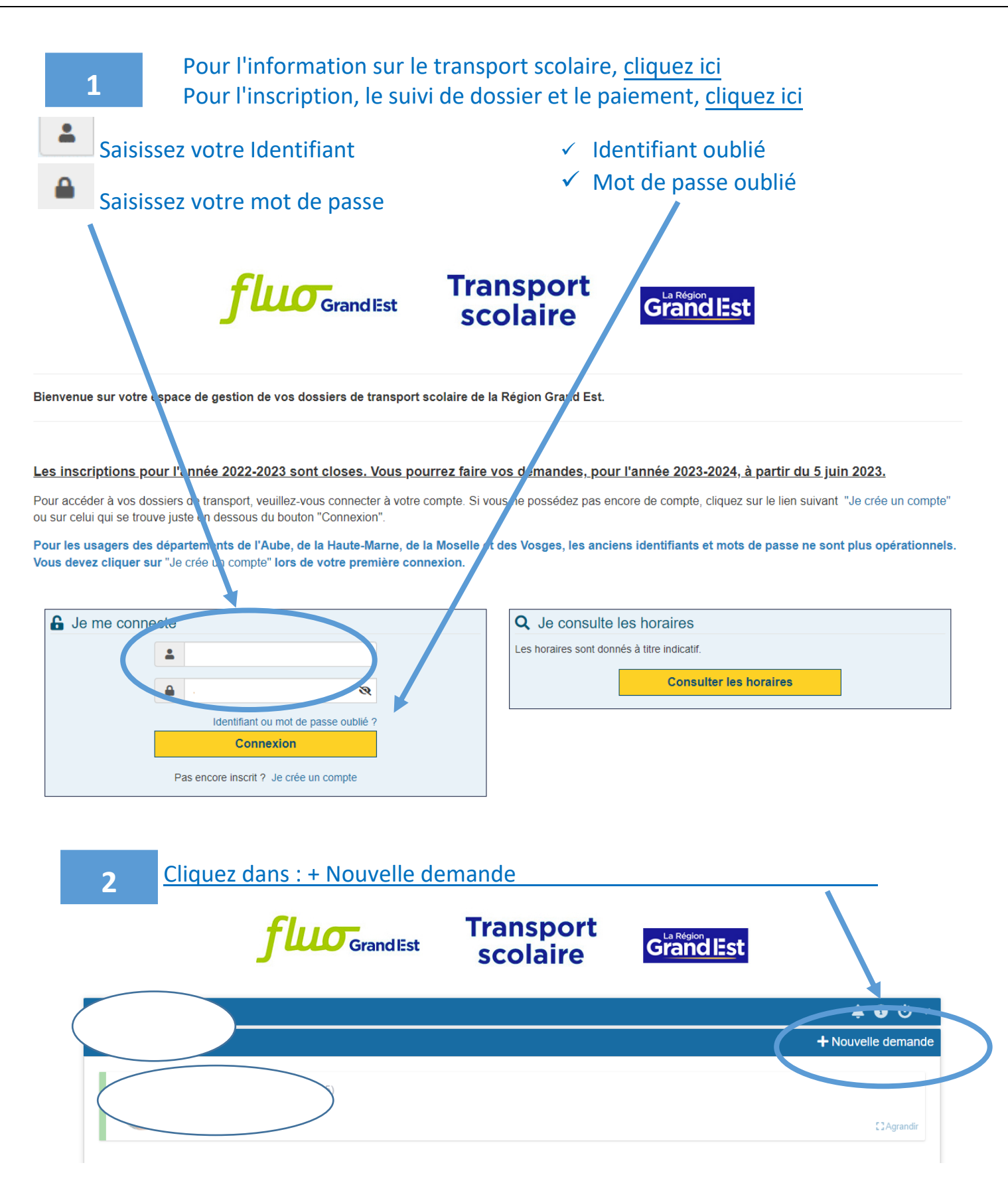

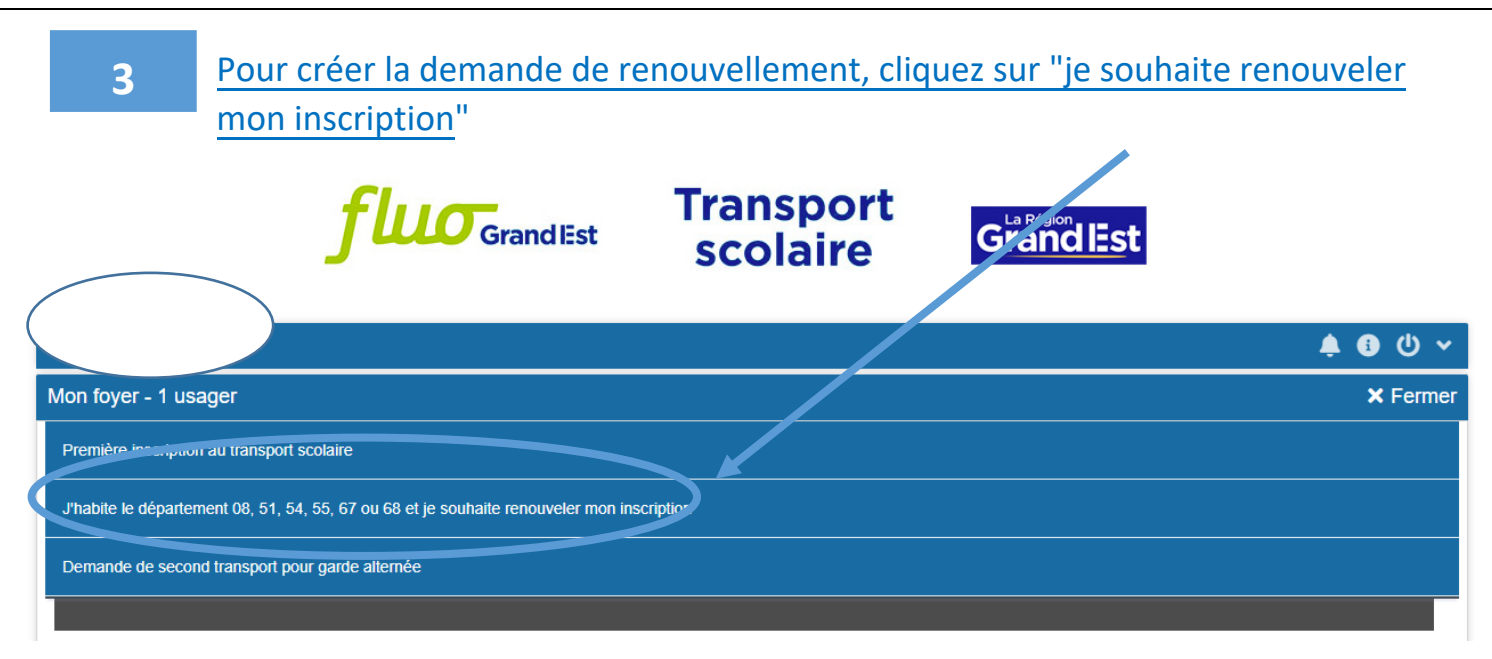

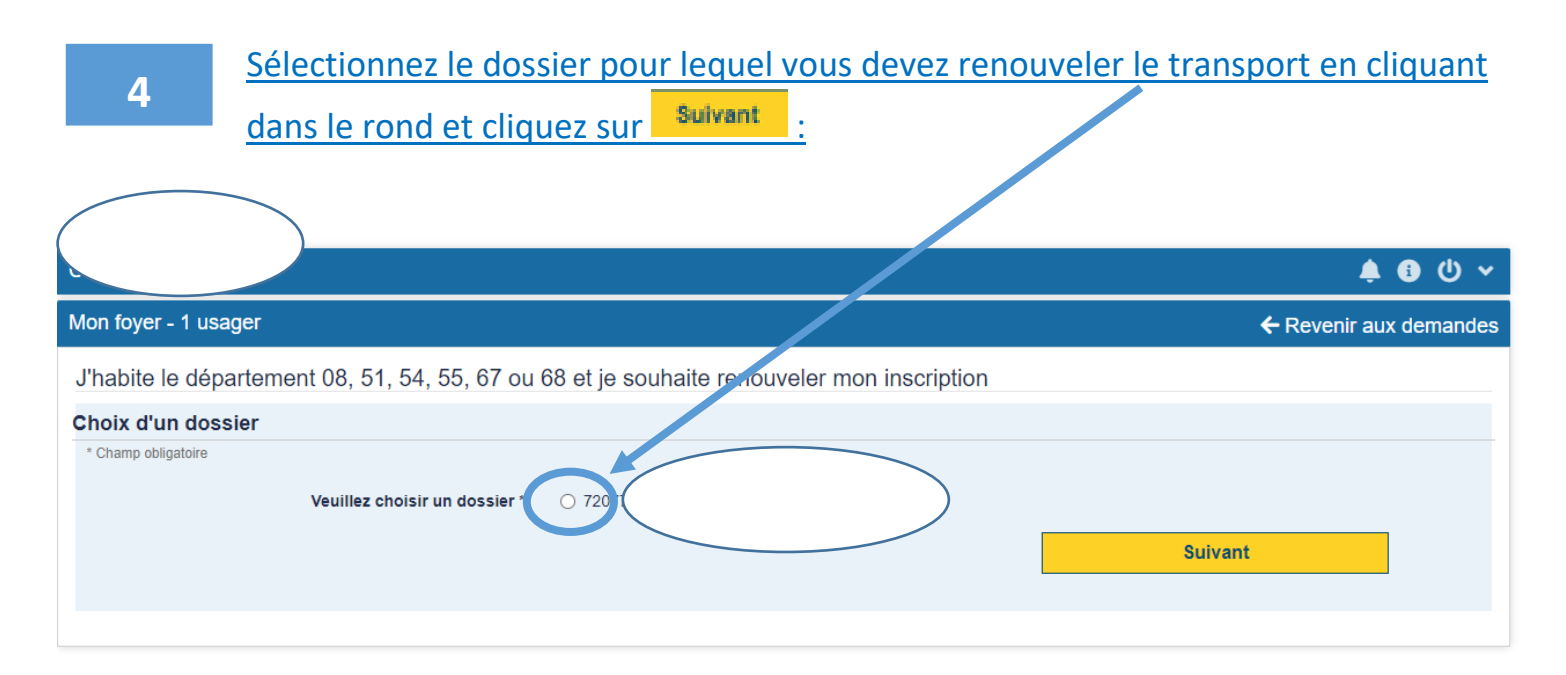

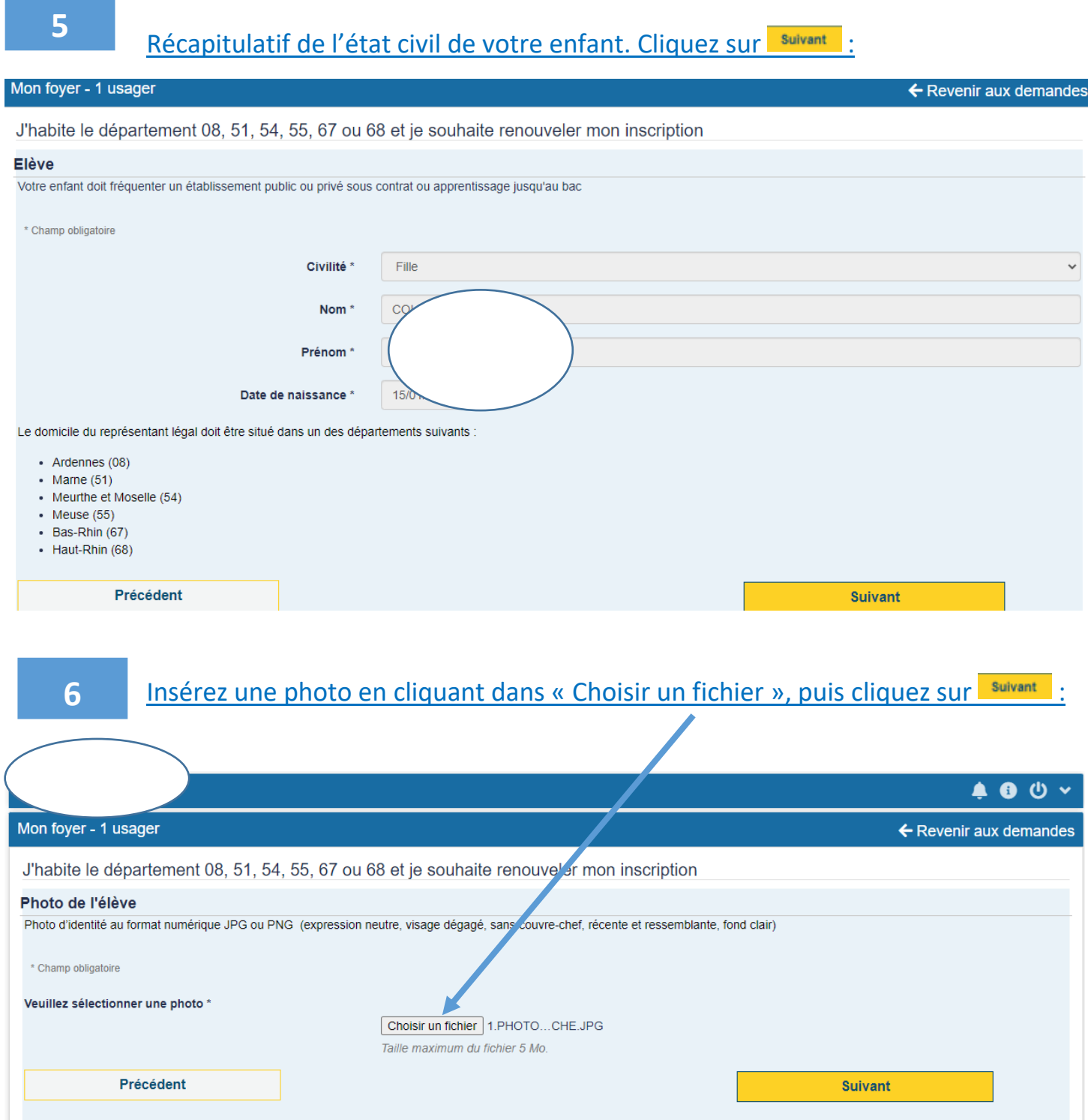

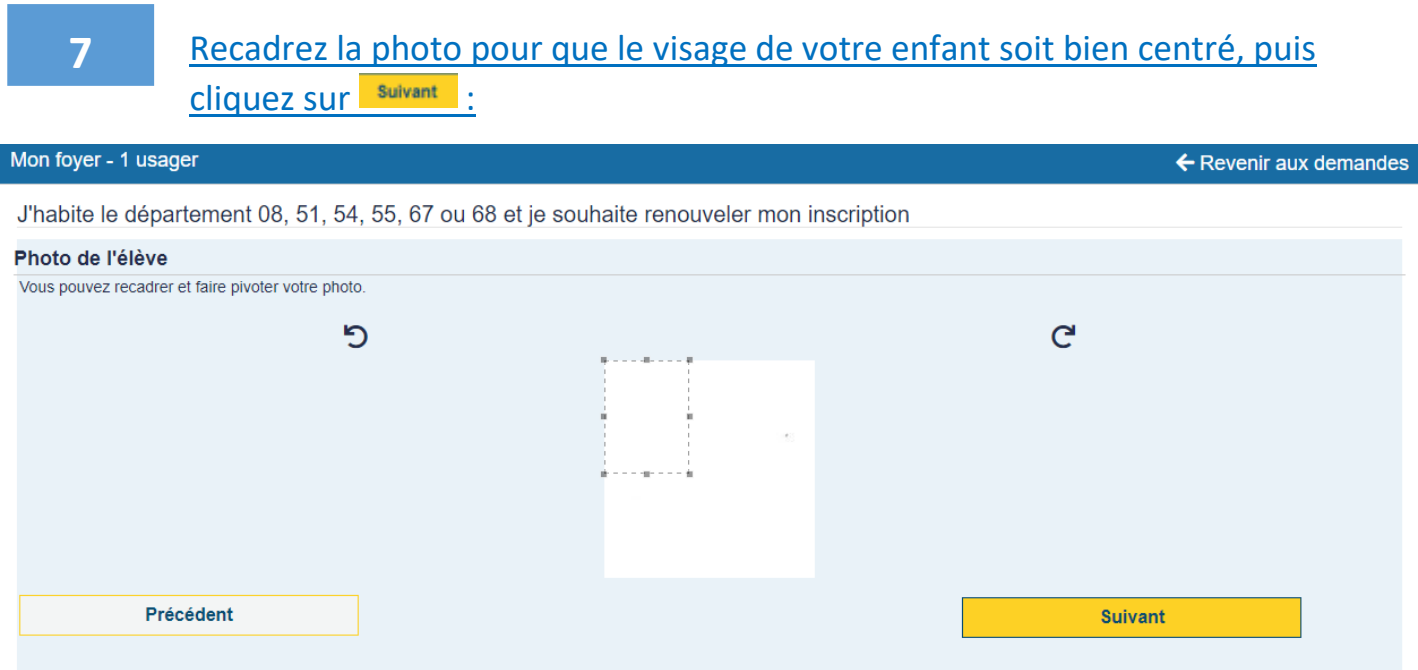

#### **8**

Visualisez le résultat de la photo et cliquez sur **Suivant** :

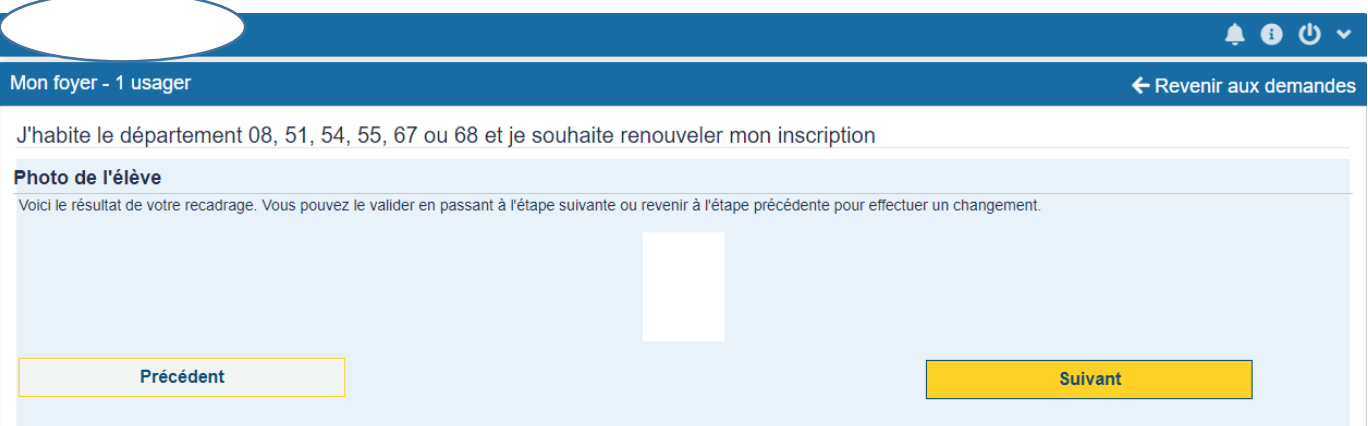

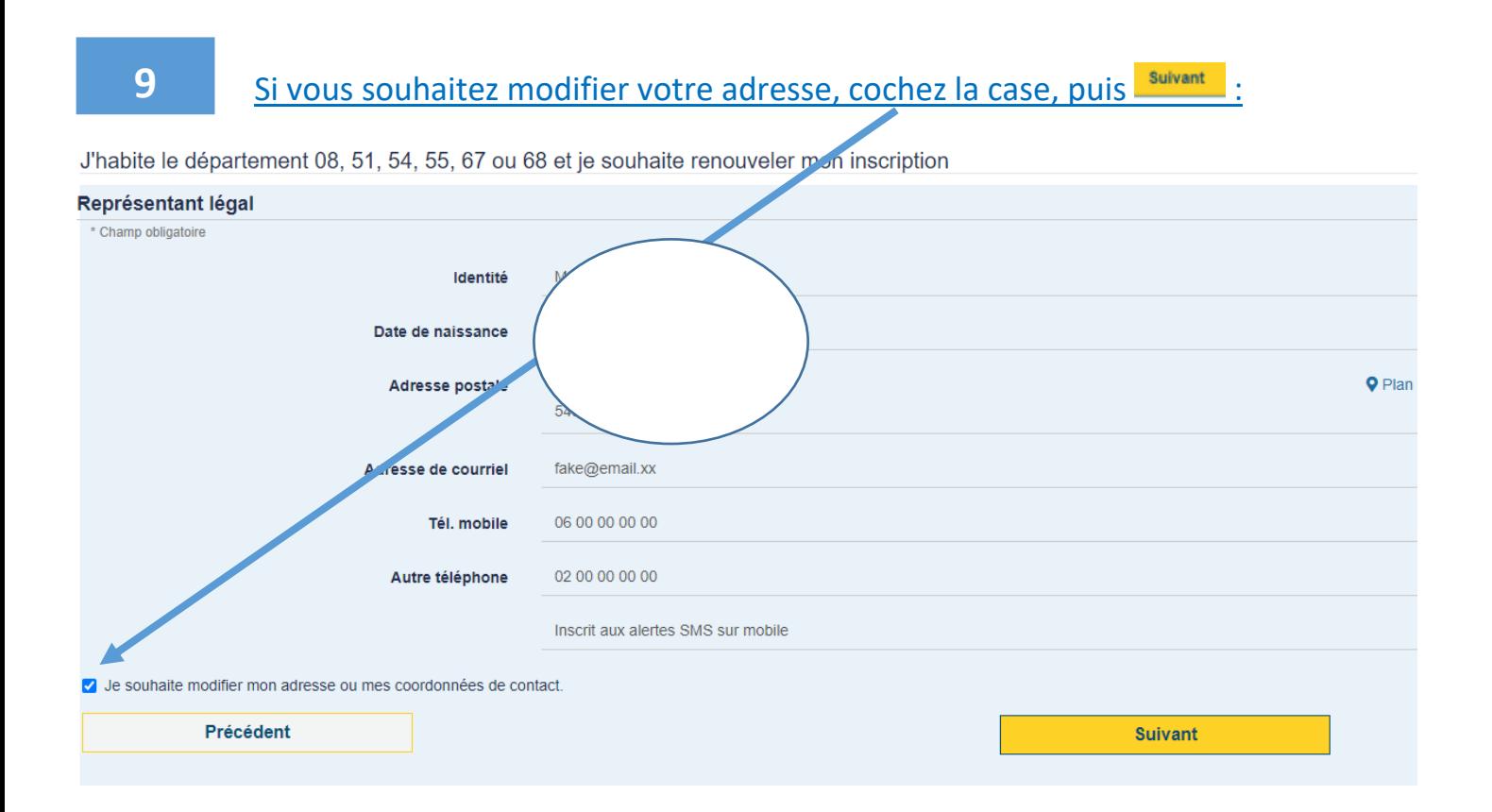

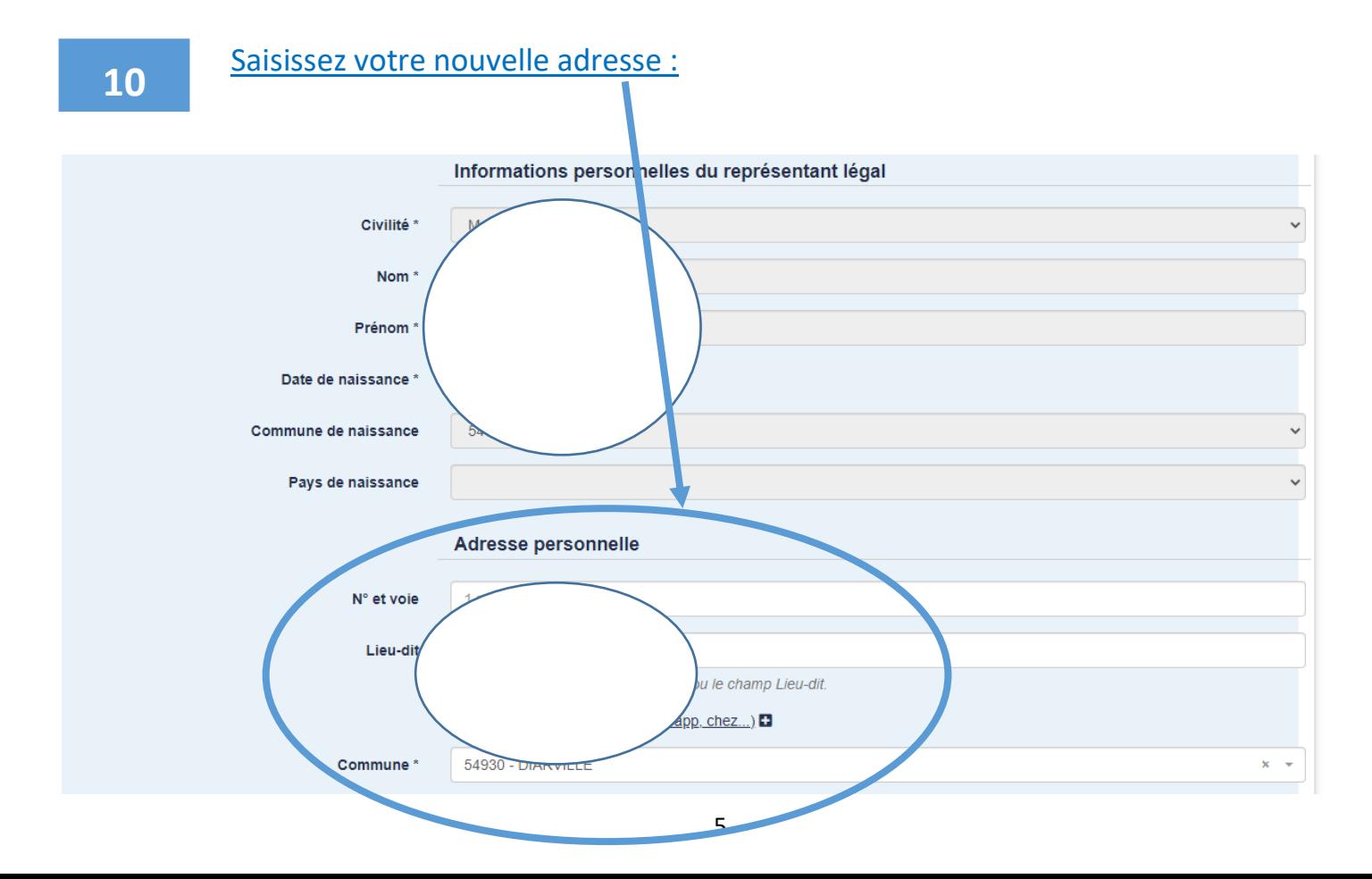

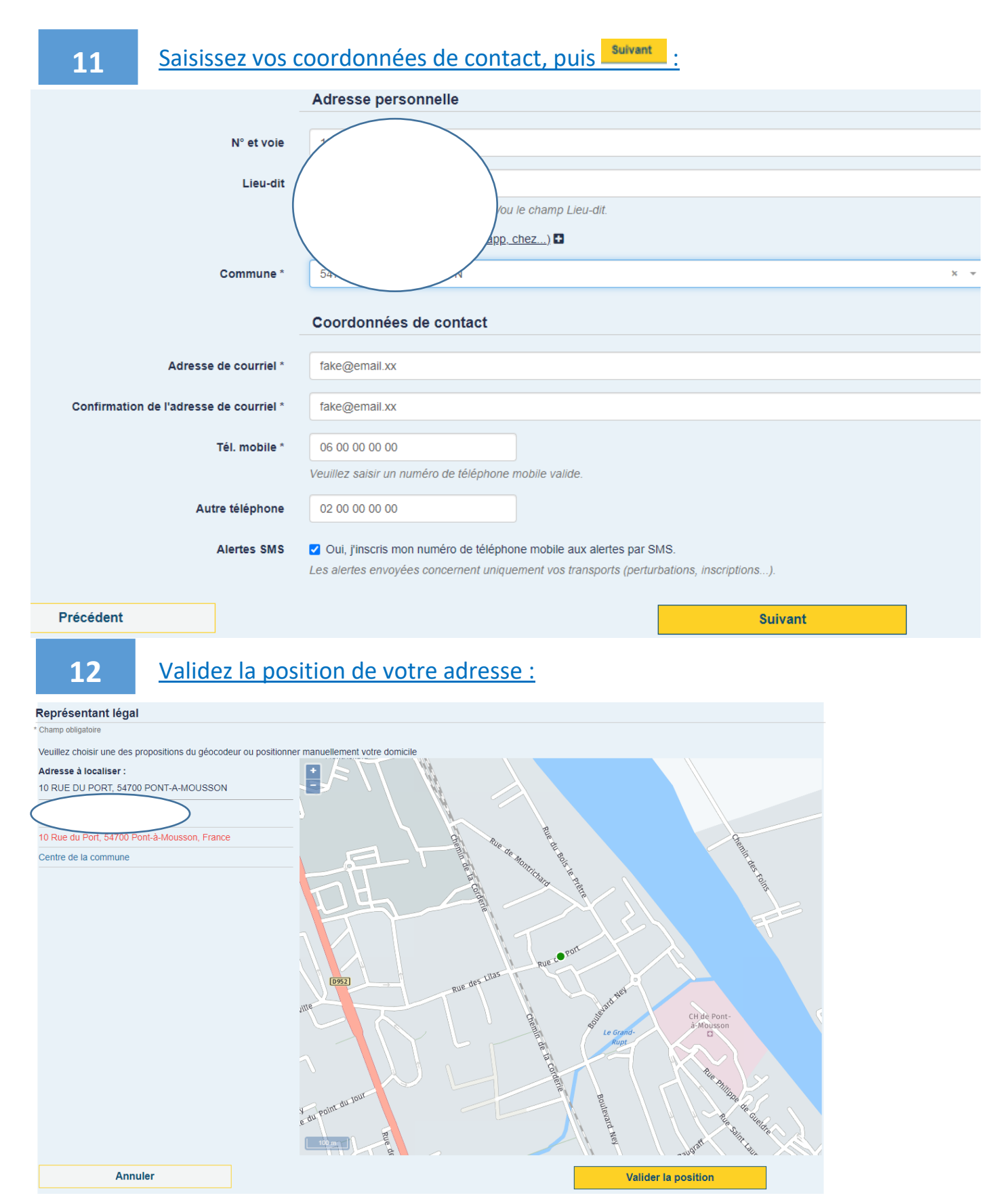

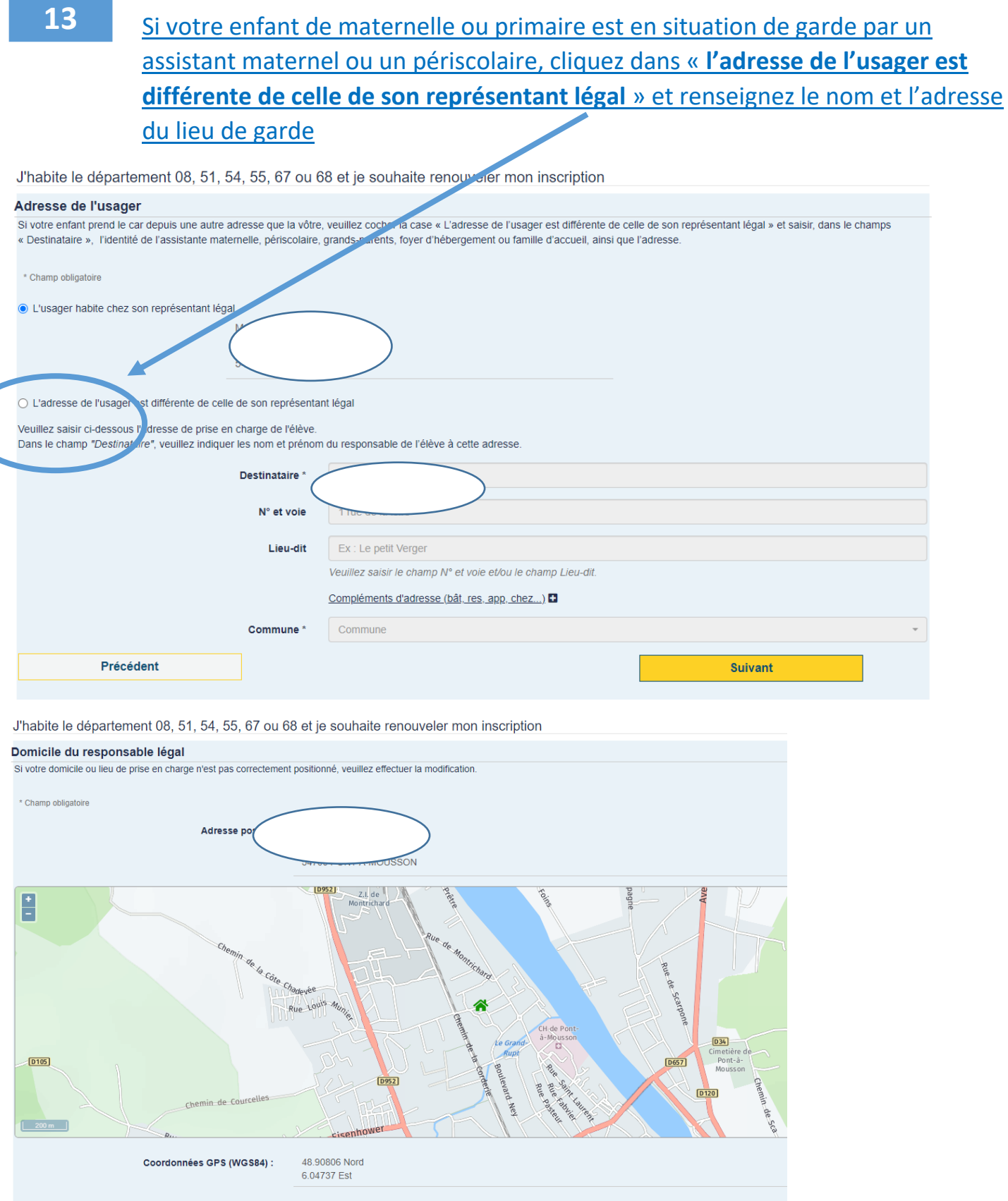

□ Mon adresse est mal positionnée, je souhaite la repositionner correctement.

Précédent

Suivant

#### Renseignez les informations sur la scolarité de votre enfant et cliquez sur suivant **14** J'habite le département 08, 51, 54, 55, 67 ou 68 et je souhaite renouveler mon inscription **Scolarité 2023/2024** Ces informations permettent d'ajuster l'offre de transport proposée à la situation de l'élève au regard du règlement de transport scolaire. \* Champ obligatoire Elève interne \*  $\bigcap$  Oui  $\bigcirc$  Non Si votre enfant est hébérgé pendant la semaine dans l'établissement scolaire, il est interne. Commune de l'établissement Commune Type d'établissement  $\ddot{\phantom{0}}$ Etablissement\* **Etablissement scolaire**  $\overline{a}$ Classe\*  $\ddot{\phantom{0}}$ **Autre option** Précédent Suivant

#### Sélectionnez Point de montée non trouvé si vous souhaitez du train : **15**

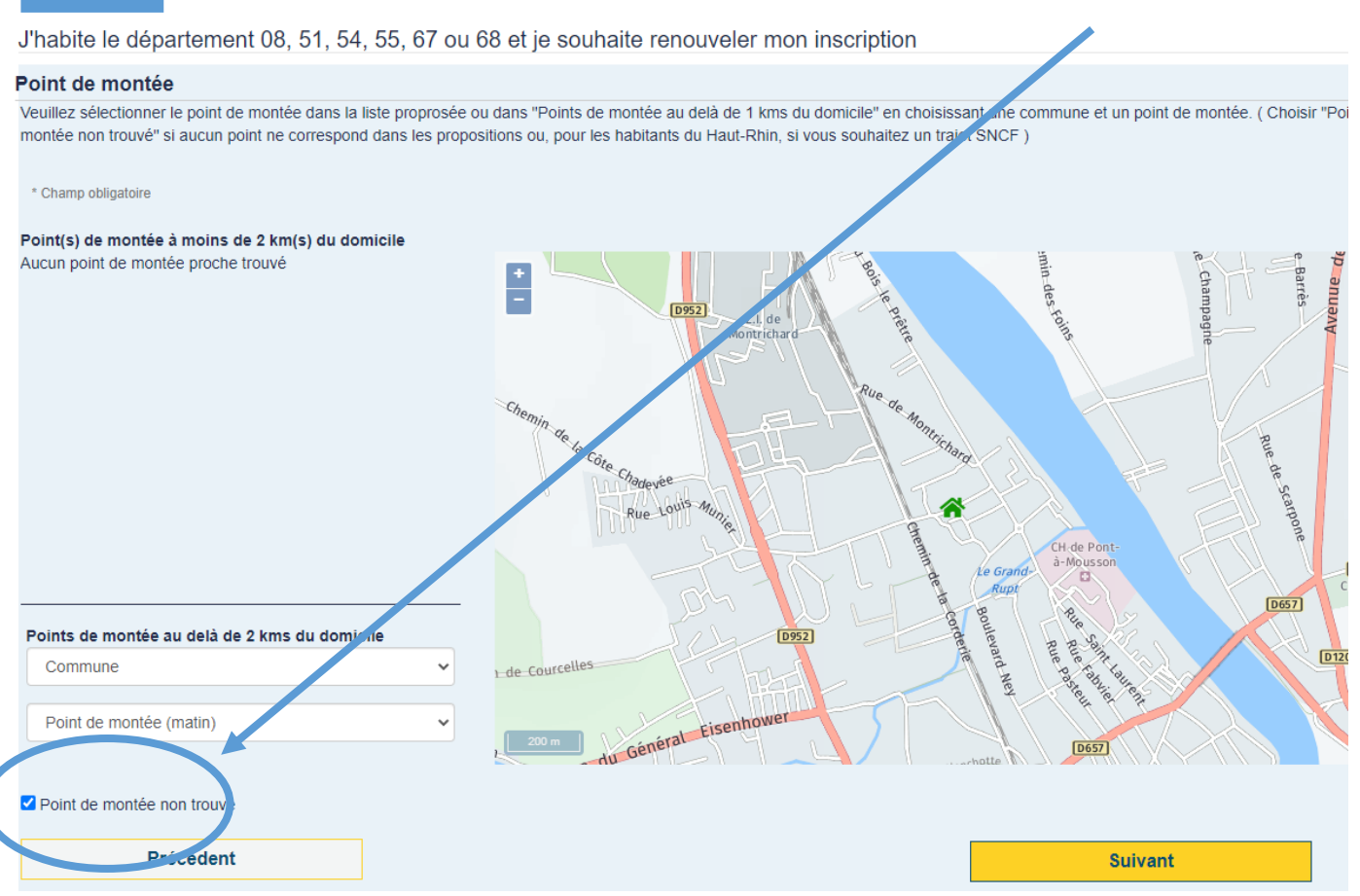

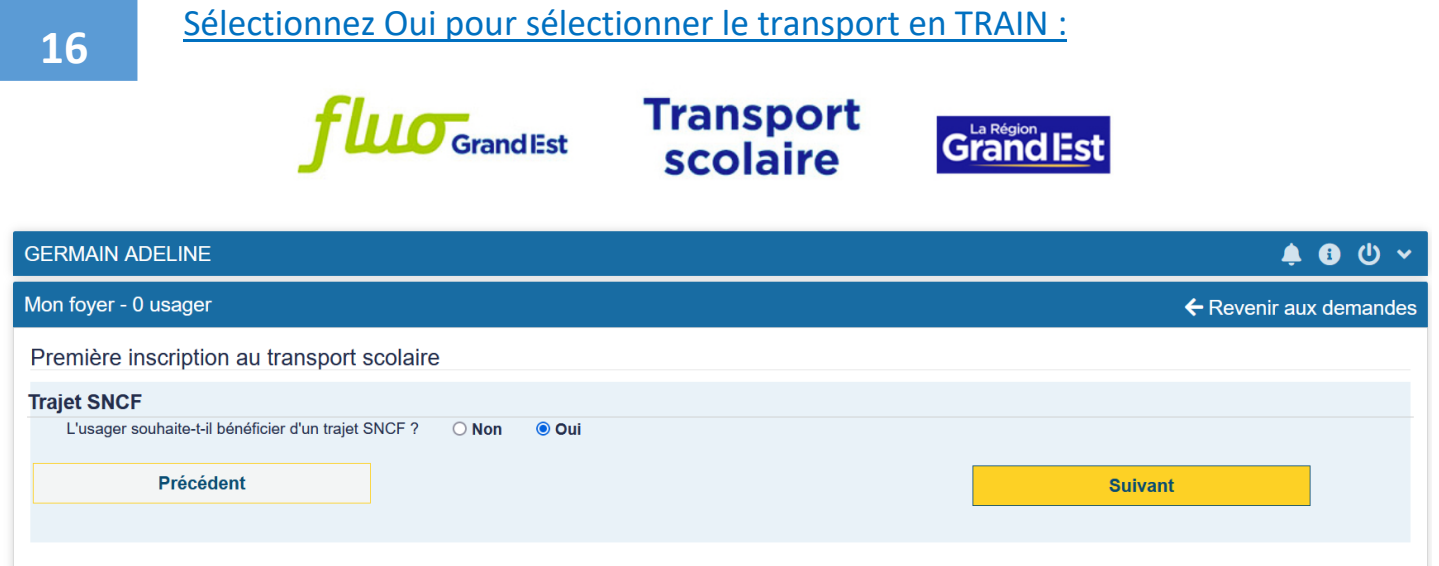

#### Indiquez votre gare de montée, de descente et celle où vous mettrez à jour votre carte (écrire les premières lettres et cliquez sur la gare proposée dans la liste déroulante) : **17**

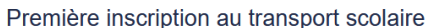

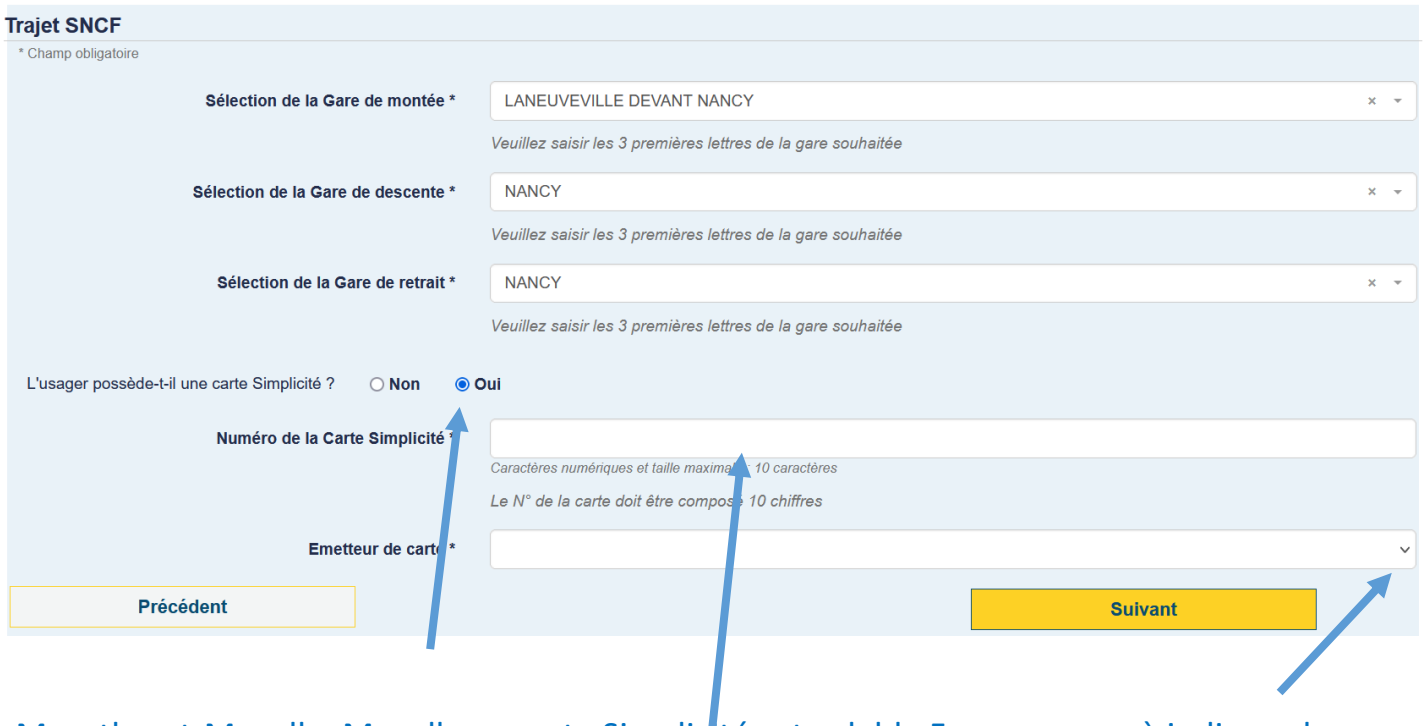

Meurthe-et-Moselle, Moselle : a carte Simplicité est valable 5 ans, pensez à indiquer le numéro afin de faciliter le renouvellement du transport de votre enfant

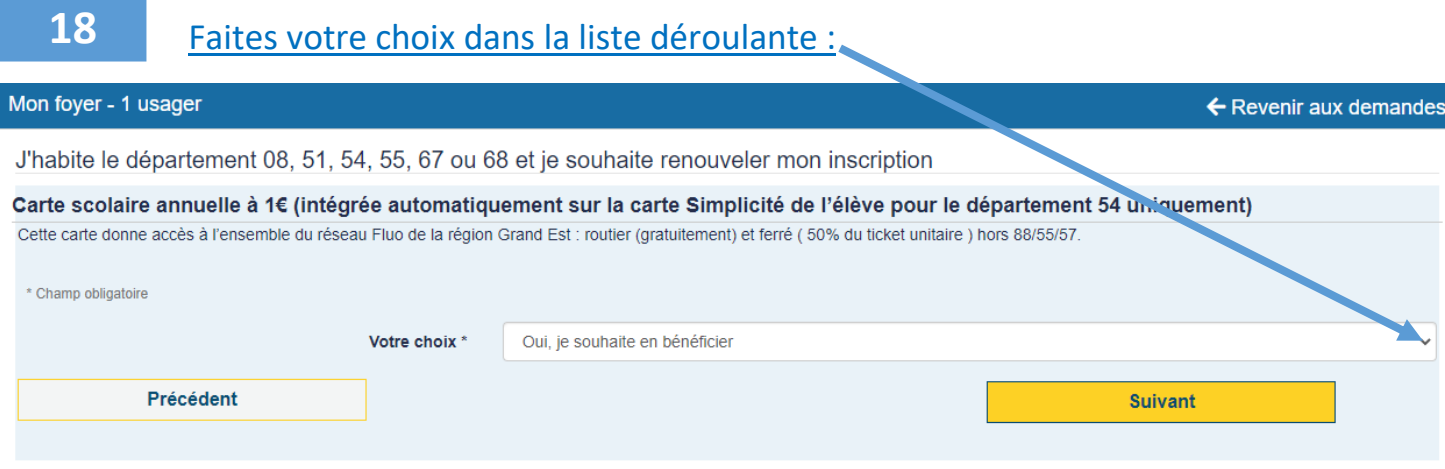

#### Cochez Oui si votre enfant est en garde alternée et s'il a besoin d'un second transport. Ajoutez obligatoirement un justificatif (déclaration sur l'honneur co signée ou partie du jugement de divorce la mentionnant) :

J'habite le département 08, 51, 54, 55, 67 ou 68 et je souhaite renouveler mon inscription

**19**

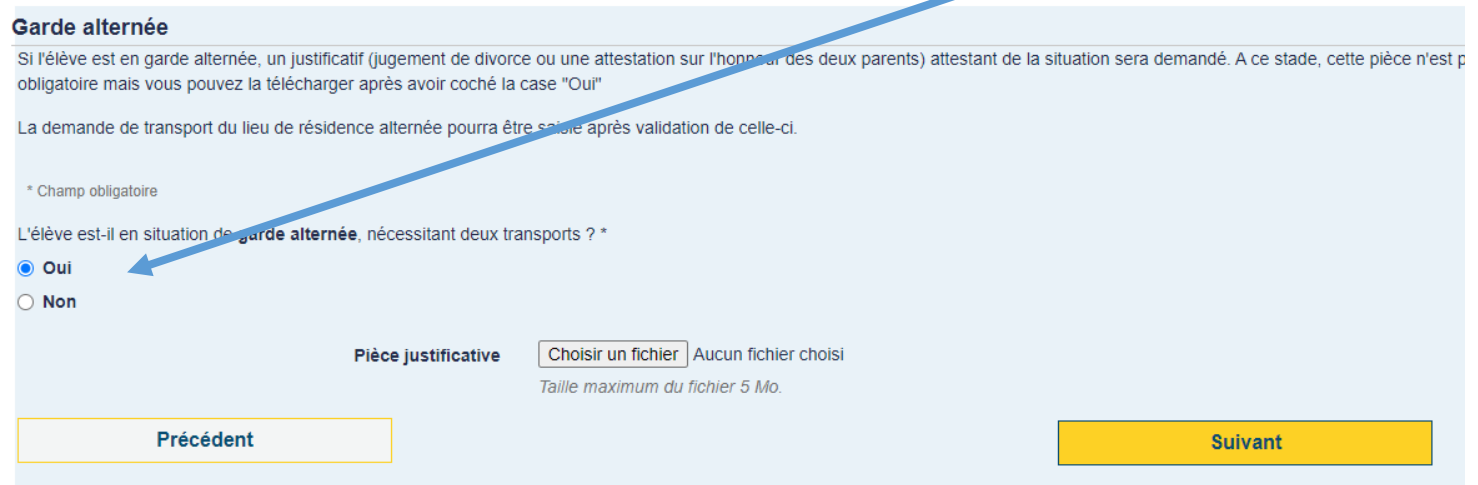

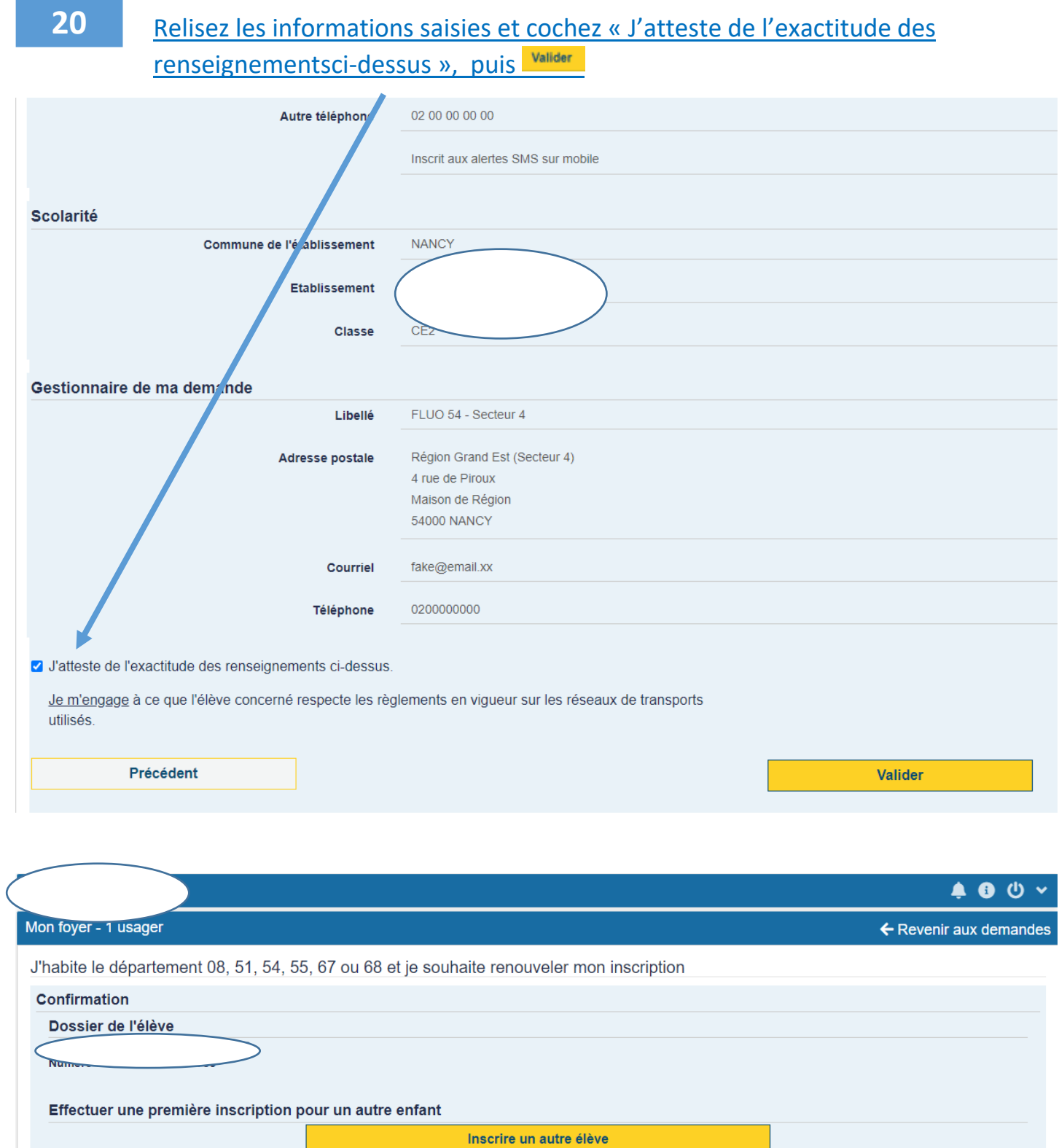

11

Retour à l'accueil